**Système d'information géographique SavGIS**

# **3.Démarrer avec SavGIS**

**Installer et démarrer SavGIS**

[www.savgis.org](http://www.savgis.org/)

SavGIS

*Conception et architecture* : Marc Souris *Algorithmique et développement* : Marc Souris *Programmation* : Marc Souris, Michel Lepage, Françoise Pelletier, Dominique Rémy *Tests et déboguage* : Bernard Lortic, José Tupiza, Florent Demoraes *Manuel de référence* : Florent Demoraes, Marc Souris, Elisabeth Habert, Tania Serrano

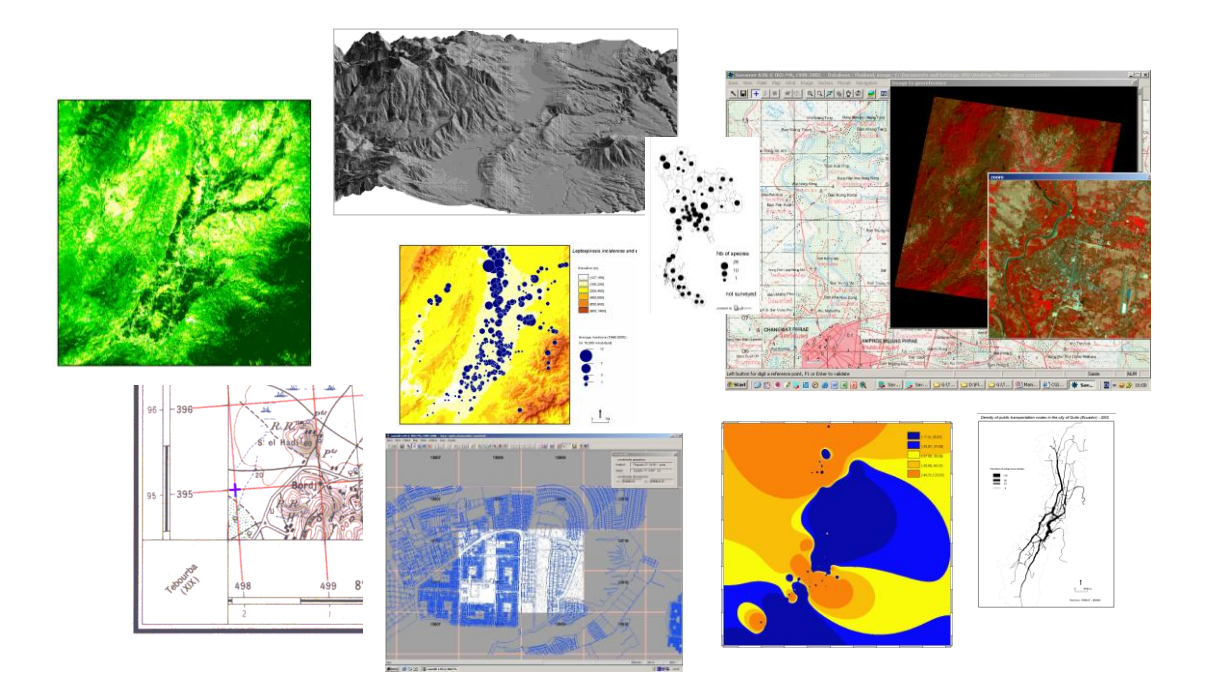

# Table des matières

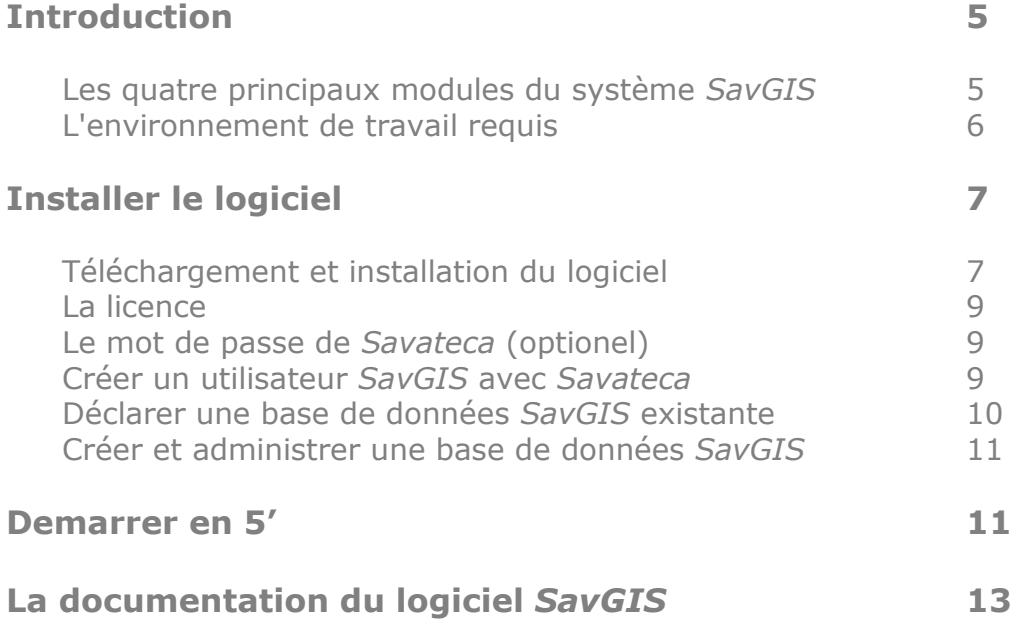

# **Introduction**

Le système d'information géographique *SavGIS* est composé de plusieurs modules distincts, séparant les opérations d'**administration**, de **saisie**, et d'**exploitation**. Ce manuel décrit ces différents modules, définit l'environnement de travail (postes, réseaux, ...), détaille l'installation du logiciel.

### **Les quatre principaux modules du système** *SavGIS*

Le système *SavGIS* est composé de quatre principaux modules :

- **→** Savateca pour l'administration et la gestion (création de bases de données, gestion du schéma, des vues externes, des utilisateurs, intégration graphique et descriptive),
- **Savamer** pour le géo-référencement, la constitution et l'intégration de mosaïques,
- **Savedit** pour la saisie graphique (digitalisation sur écran, corrections géométriques avant et après intégration, importation d'autres formats vectoriels),
- **Savane** pour l'exploitation de la base de données (exploitation du système d'information géographique), la cartographie, les statistiques, etc.

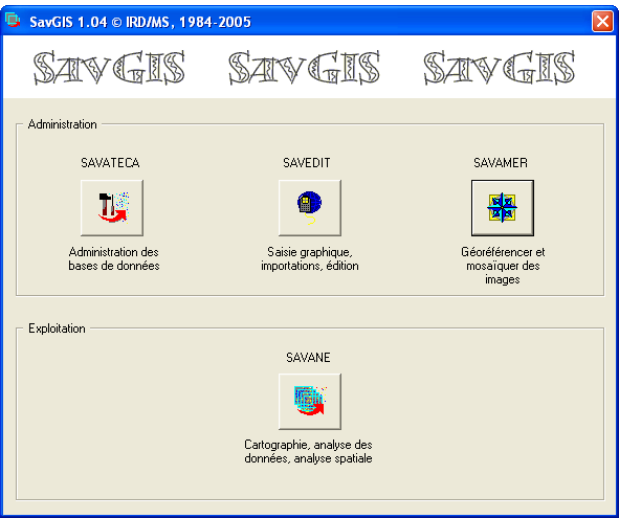

Portail d'accès aux quatre principaux modules du système *SavGIS*

Ces quatre modules sont installés automatiquement sur votre ordinateur lors de l'installation du logiciel. Pour une présentation générale des différents modules de *SavGIS*, se reporter au manuel « Qu'est-ce que *SavGIS* » ?

D'autres **applications** sont également installées sur votre poste en même temps que *SavGIS*. Il s'agit de :

- **SavGlobe***,* pour les transformations de coordonnées avec changement de système géodésique (*datum)* et de projection géographique,
- **SavExplorer**, pour la consultation rapide d'une base de données *SavGIS*.

Ces applications sont placées dans le répertoire dans lequel est installé *SavGIS*.

#### **L'environnement de travail requis**

Un ordinateur personnel fonctionnant sous Windows (toutes versions depuis 95) constitue la configuration informatique requise. Ce PC doit avoir un disque dur d'une capacité suffisante pour contenir les bases de données. Il est recommandé d'avoir au minimum 1 Go de mémoire vive (RAM). Si plusieurs PC sont connectés en réseau, il est possible d'installer la base de données sur un poste distant, à condition de voir sur votre ordinateur le lecteur réseau qui contient la base de données (placer le curseur de la souris sur le disque accessible via le réseau et sélectionner avec le bouton de droite « connecter un lecteur réseau »). Il est également possible d'utiliser une base distante avec une connexion Internet haut débit.

Un scanner est recommandé pour avoir une configuration complète, et est indispensable pour numériser des fonds de carte servant de référence pour la saisie vectorielle sur écran.

Le système *SavGIS* requiert une résolution minimum de 1024\*768, mais il est préférable de travailler avec une résolution supérieure, car certaines boîtes de dialogue risquent de ne pas s'afficher en entier. La carte graphique peut être configurée en mode 8, 24 ou 32 bits par pixel correspondant à un affichage simultané de 256 ou 16 millions de couleurs (pour changer le mode graphique, cliquer avec le bouton droit de la souris sur le bureau de l'ordinateur). Les possibilités dépendent de la mémoire vive (RAM) disponible sur la carte vidéo de l'ordinateur. Il est recommandé de travailler dans le mode 32 bits par pixel (c'est le mode par défaut de la plupart des ordinateurs). Attention, le mode 16 bits par pixel ne doit pas être utilisé avec *SavGIS*.

# **Installer le logiciel**

Installer *SavGIS* est très simple. L'opération se résume en quelques étapes :

#### **Téléchargement et installation du logiciel**

Créer tout d'abord deux répertoires avec l'explorateur Windows, de préférence sur un lecteur disposant de 200 Mo libre minimum (ici, on prend comme exemple le lecteur D:)

- Le premier, par exemple *D: \SavGIS\SavUsers,* pour conserver les fichiers de travail de chacun des utilisateurs,
- le second, par exemple *D: \SavGIS\SavBases,* pour conserver les bases de données *SavGIS*.

Téléchargez l'installateur (SavPackFR.exe pour la version en français, SavPackESP.exe pour la version en espagnol, SavPackEN.exe pour la version en anglais) sur [http://www.savgis.org.](http://www.savgis.org/) Exécutez ensuite cet installateur en répondant aux questions dans les fenêtres qui se succèdent.

#### *Installation avec Windows 8*

Lors de l'installation de SavGIS sur Windows 8, un message de Windows SmartScreen peut apparaitre, pouvant bloquer l'installation (même si l'installateur est lancé en mode administrateur). Pour désactiver SmartScreen, suivre les étapes suivantes :

- Accéder au centre de maintenance de Windows via le panneau de configuration
- Dans le menu de gauche, cliquer sur « Modifier les paramètres SmartScreen »
- Indiquer dans la fenêtre qui s'est ouverte cocher « Ne rien faire (désactiver Windows SmartScreen) » et cliquer sur « OK »
- Toujours dans le centre de maintenance et dans le menu de gauche, cliquer sur « Modifier les paramètres du Centre de maintenance »
- Décocher « SmartScreen » et cliquer sur « OK »
- Une fois ces étapes franchies, relancer l'installation de SavGIS

Téléchargez éventuellement des bases de données d'exemple au format *SavGIS* sur [http://www.savgis.org.](http://www.savgis.org/) Les fichiers sont compressés avec WinZip. Décompressez ces fichiers et placez-les dans *D: \SavGIS\SavBases.*

Après l'installation et le téléchargement éventuel de bases de données d'exemple, une boîte de dialogue invite, lors du premier lancement de *SavGIS* (Menu **Démarrer SavGIS SavGIS**), à créer un utilisateur, à indiquer un répertoire de travail, et à déclarer une base de données *SavGIS* (facultatif).

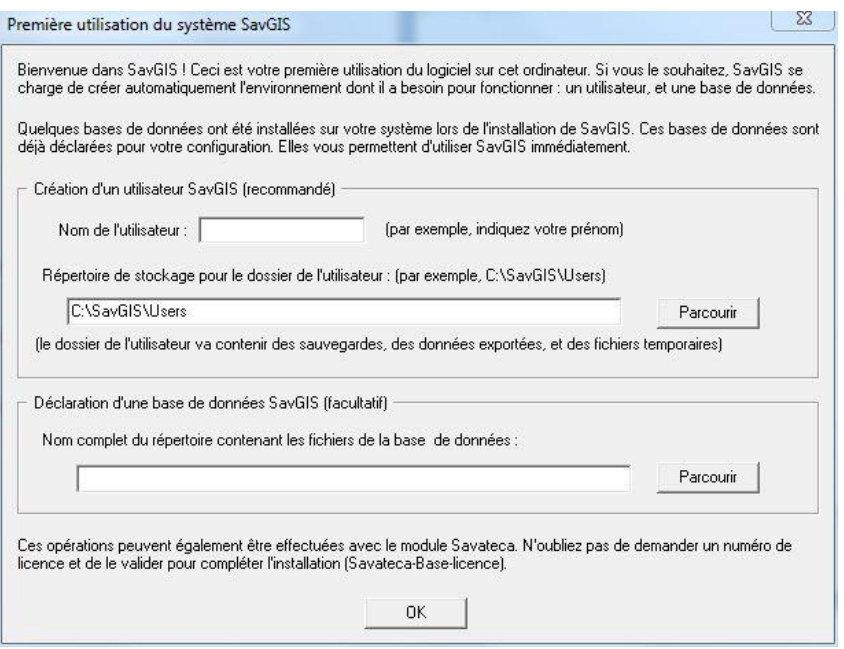

Il est utile de prendre le temps de renseigner ces champs car cette opération permet de démarrer immédiatement avec le logiciel. Si ces informations ne sont pas indiquées au cours de cette étape, il est toujours possible par la suite de créer un utilisateur et déclarer une base de données *SavGIS* en utilisant le module *Savateca* (cf. infra).

Pour plus d'informations sur la prise en main du logiciel, veuillez vous reporter aux didacticiels disponibles en ligne sur [http://www.savgis.org.](http://www.savgis.org/)

L'installation de versions plus récentes du logiciel peut se faire sans modifier la configuration. Il n'est pas non plus nécessaire de désinstaller la version antérieure avant d'installer la nouvelle. Veiller néanmoins à ce que les modules et le portail d'accès aux modules soient fermés avant de lancer l'installation d'une mise à jour du logiciel.

Il n'est pas possible d'installer en parallèle plusieurs versions du logiciel dans des langues différentes sur le même ordinateur. Pour changer de langue, il suffit de réinstaller le logiciel dans la langue désirée (cette opération écrase la version antérieure mais n'affecte ni les bases de données ni les fichiers de travail des utilisateurs).

#### **La licence**

Le logiciel est gratuit mais reste protégé par une licence : certaines opérations (dans le module *Savateca*) ne seront accessibles que si la licence a été installée. Pour obtenir une licence gratuitement, veuillez utiliser le module *Savateca* (Menu **Base Licence**). Une fois la licence obtenue par courriel, cette dernière doit être activée dans le même dialogue du module *Savateca* (Menu **Base Licence**).

la mise à jour du logiciel ne requiert pas la réinstallation de la licence.

#### **Le mot de passe de** *Savateca (optionel)*

Le module *Savateca* est normalement réservé à l'administrateur des bases de données. Il est donc recommandé d'indiquer un mot de passe pour restreindre l'entrée dans ce module (commande **Base Mot de passe**). Ce mot de passe n'a pas de lien avec la *licence*.

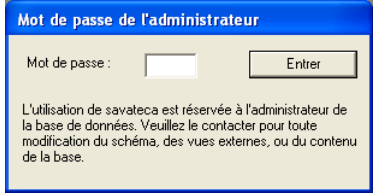

Par la suite, l'administrateur peut bien sûr modifier ce mot de passe.

#### **Créer un utilisateur** *SavGIS* **avec** *Savateca*

Pour utiliser *SavGIS* sur un ordinateur, il faut en être un utilisateur déclaré. Chaque utilisateur possède un répertoire qui va servir à conserver ses cartes, certains documents (macro, masque, fichiers d'export ou images), et des fichiers temporaires. Avant de créer un utilisateur, il est recommandé de créer avec l'explorateur Windows un répertoire « *SavUsers* », par exemple sur le disque D:\SavGIS (cf. supra).

Pour créer un utilisateur *SavGIS* (si cela n'a pas été fait à la suite de la première utilisation du logiciel), lancer le module *Savateca*, puis utiliser la commande **Utilisateurs Créer**. Une boîte de dialogue s'affiche. Il suffit d'indiquer dans cette boîte le nom de l'utilisateur et le répertoire de stockage du dossier de l'utilisateur, qui sera créé automatiquement (pour l'utilisateur « Lambda » dans *D:\SavGIS\SavUsers*, *Savateca* va créer un dossier *D:*\*SavGIS*\*SavUsers*\*Lambda*).

Dans le dossier de l'utilisateur, le module *Savateca* crée automatiquement un certain nombre de sous-dossiers qui vont servir à enregistrer des états temporaires ou les cartes réalisées par l'utilisateur. Il ne faut jamais modifier, déplacer ou détruire directement ces sous-dossiers.

Vous ne pouvez pas créer un utilisateur si celui-ci existe déjà, ou s'il existe déjà un dossier portant le nom de l'utilisateur que vous voulez créer. Tous les noms sont permis, sauf *admin*, qui est un utilisateur spécial et qui ne doit être ni détruit ni remplacé. Le dossier *admin* doit toujours être présent dans le répertoire dans lequel est installé *SavGIS* (par défaut *C:\Program Files\IRD\SavGIS*). Par la suite, il est courant de créer, supprimer ou modifier des utilisateurs, grâce au menu **Utilisateurs** dans le module *Savateca*. Cette option est décrite en détail dans la suite de ce manuel.

La création d'un ou plusieurs utilisateurs n'est pas nécessaire pour créer ou gérer une base de données avec le module *Savateca* ou pour utiliser le module *SavExplorer*. Elle est par contre nécessaire pour travailler sur les base de données avec les autres modules (*Savedit*, *Savateca*, *Savane*).

#### **Déclarer une base de données** *SavGIS* **existante**

Si vous avez déjà une base de données *SavGIS* (que vous n'avez pas déclarée lors de la première utilisation du logiciel), ou si vous désirez utiliser une base de données fournie comme exemple sur [http://www.savgis.org,](http://www.savgis.org/) vous devez la déclarer (c'est-à-dire spécifier son emplacement sur votre ordinateur ou sur le réseau local) en utilisant le module *Savateca*. Dans le menu principal, utilisez la commande **Base Déclarer**.

Suivez les instructions des boîtes de dialogue. Il est recommandé de créer dans l'explorateur Windows un répertoire « SavGIS\SavBases » dans lequel seront conservées toutes les bases de données *SavGIS* (cf. supra). Bien sûr, la déclaration de la base de données peut être modifiée si son emplacement est modifié (en utilisant la même commande).

Des bases de données *SavGIS* sont installées et déclarées automatiquement lors de la première installation du logiciel et permettent de l'utiliser directement. Ces bases de données *SavGIS* sont sauvegardées dans le répertoire dans lequel est installé le logiciel, qui est par défaut *C:\Program Files\IRD\SavGIS\SampleBases*.

#### **Créer et administrer une base de données** *SavGIS*

Veuillez vous reporter au manuel de référence du module *Savateca* pour toutes les opérations de gestion et d'administration des bases de données *SavGIS*.

## **Démarrer en 5'**

 $\mathbf{I}$ 

Si vous n'avez pas de base de données personnalisée, vous pouvez commencer à utiliser *SavGIS* très rapidement en utilisant les bases de données installées par défaut lors de l'installation du logiciel, ou celles disponibles sur le site [http://www.savgis.org.](http://www.savgis.org/) Vous pouvez également utiliser la fonction d'importation d'un document au format Shapefile pour commencer à utiliser vos données avec le module *Savane* sans avoir à utiliser le module d'administration *Savateca*. Voici un résumé des étapes d'installation de SavGIS, qui ne doit pas prendre plus de 5 minutes :

1'. Avec l'explorateur Windows, créer un répertoire C:/SavGIS, puis dans ce répertoire créer deux autres répertoires :

- **▶ C:/SavGIS/SavUsers, pour conserver les fichiers de travail de chacun des utilisateurs,**
- C:/SavGIS/SavBases*,* pour conserver les bases de données *SavGIS*.

2'. Téléchargez ou exécutez l'installateur savpackFR.exe à partir de [http://www.savgis.org.](http://www.savgis.org/) Utilisez les paramètres par défaut,

3'. Démarrez *SavGIS* et répondez au dialogue de première utilisation pour créer un utilisateur. Utilisez le répertoire C:/SavGIS/SavUsers pour le stockage de l'utilisateur.

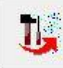

4'. Cliquez sur pour démarrer le module *Savateca* à partir du portail *SavGIS,*  utiliser le menu Menu **Base Licence** pour obtenir un numéro et installer la licence (peut être fait plus tard).

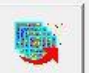

5'. Cliquez sur pour démarrer le module *Savane* à partir du portail *SavGIS*, choisissez une base préinstallée correspondant à l'espace géographique sur lequel vous

souhaitez travailler. Utilisez l'icône  $\left|\mathbf{t}\right|$  pour importer un Shapefile, et les icônes

 $\left| \boldsymbol{\Sigma} \right|$  pour cartographier ou explorer les données.

# **La documentation du logiciel** *SavGIS*

Le système *SavGIS* est fourni avec plusieurs manuels :

- La présentation générale du logiciel *SavGIS,*
- **→** Les concepts généraux employés dans *SavGIS* avec glossaire,
- Ce manuel de démarrage, pour la prise en main du logiciel *SavGIS*,
- Le manuel de référence du module *Savateca* pour l'ensemble de la gestion des bases de données,
- Le manuel de référence du module *Savamer* pour le géo-référencement (d'images et de vecteurs) et la constitution de mosaïques,
- Le manuel de référence du module *Savedit* pour la saisie graphique (en cours de rédaction),
- **→** Le manuel de référence du module *Savane* pour l'exploitation des bases de données,
- **►** Les livrets de description succincte des menus qui donnent un apercu de toutes les commandes disponibles dans les quatre modules de *SavGIS*.
- **→** Des fascicules spécialisés pour l'utilisation de *SavGIS* dans des domaines spécifiques (*SavGIS* et épidémiologie, *SavGIS* et planification urbaine, etc.) (en cours de rédaction).

Sur [http://www.savgis.org](http://www.savgis.org/) sont également proposés des didacticiels sur l'installation du logiciel *SavGIS*, sur les questions fréquentes, sur les procédures d'importation d'un *Shapefile* et de géo-référencement d'images.